# EDITORIAL

# Athletes' violence scars victims, fans

When people think of college athletics, they might recall the Rose Bowl or another memorable game or celebrated athlete.

However, there is a darker side to collegiate athletics — the violent or intimidating acts of those few University athletes who use their power and prestige to get whatever they want. They abuse their status to the terrible misfortune of their victims and fans,

Some victims assume they will be pitted against the entire starting line-up of the Ducks if they go public. There is evidence to support this assumption. In one case detailed in Emerald articles today and Tuesday, <sup>a</sup> young woman sprayed one football player with mace because she thought he was going to assault her. She was then hit in the chest by another player who objected to her action. In another case, the live-in girlfriend of another football player tried to retract statements she made in a police report after a story about the incident appeared in the Emerald because she feared reprisals.

Some athletes may believe that their roles as pampered campus heroes may excuse them from rules and laws all citizens are required to follow. However, no one is above the law

A number of assaults by members of the football team have allegedly taken place in recent years. While the victims of those attacks have, in many cases, initially filed police reports, victims are often reluctant to pursue prosecution because of fear of violence from either the individual person or the team. Intimidation of assault by <sup>a</sup> football player can be a very real fear for someone already assaulted once.

Take, for example, the case of the University student who accused three University of Washington athletes of sexual abuse. While testifying against the men, the young women often burst into tears and bogged to know why she was the one on trial.

by Un» Editor-in-Chief: Kaly Soto

In each of these cases, the women wore unwilling to press charges because they were scared of the outcome of their cases. They not only feared physical reprisals from football players, but feared the humiliation that comes with a public trial. Those women, like other victims. will live with emotional scars all their lives.

Although the men she accused were from another state, she was forced to leave the University because of the incident. Just imagine if she had accused one of Oregon's football heroes.

you've never surfed the Web, vou don't know what you're missing. The World Wide Web is energetically makmg its bid for the title of America's Other Favorite Pastime

It's unfortunate some athletes must abuse their power and prestige, especially when they are using up valuable scholarship dollars. Teammates of these athletes must not tolerate this behavior; otherwise Oregon's reputation as a clean football program will suffer.

Now you may be able to sit in the comfort of your home or dorm room and say "I wouldn't be intimidated by a football player." but it would probably be a different story if you were confronted by 300 pounds of an angry defensive lineman.

To create a Web page, you'll need access to a machine running a WWW server. A server computer is a storehouse of documents and multimedia objects (sound and graphics) that a person can gain access to. using browser programs such as Mosaic and Netscape to retrieve them.

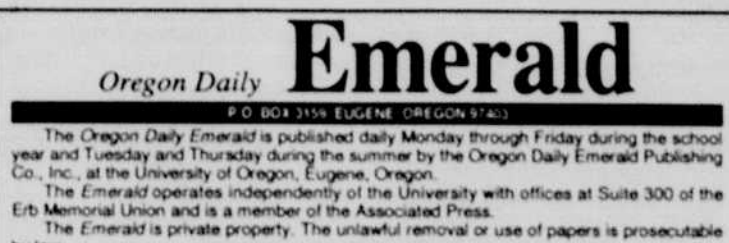

HTML document is a text editor (Macintosh SimpleText, for example). A Web browser would also help to check your work

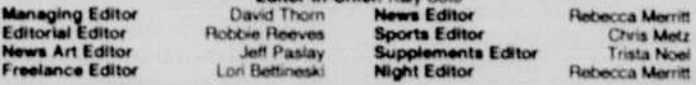

Associate Editors: Amy Columbo, *Student Government/Activities*; Marcelene Edwards.<br>*Community* : Colleen Pohlig, *Higher Education/Administration* 

News Staff: Steve Asbury, Regina Brown, Melody Conroy, Amy L. Devenport, Primo Fontana,<br>Gayle Forman, Matt Garton, Joe Harwood, Kris Henry, Trevor Kearney, Shannon Kilduff, Adam<br>Kincher, Samantha Martin, Matt McBride, Mark

### General Manager: Judy Ried<br>Advertising Director: Mark Walter Production Manager: Michele Ross

The first of the state of Constitution of the state of the first of the state of the state of the state of the state of the state of the state of the state of the state of the state of the state of the state of the state o

Advertising: Anne Amador, Anita Borgaes, Marco Ching, Tony Fox, Nicole Herzmark, Kelly<br>Lyon, Jeremy Mason, Sarah Mitchell, Tom Mittelstaedt, Kelsey Wekell

Classified: Becky Merchant, Manager, Kyle Davis, Joli Seiten

Distribution: John Long, Ferenc Rakoczi, Graham Simpson

Business: Kathy Carbone, Supervisor, Judy Connolly

Production: Dehlia McCobb, Production Coordinator. Shawna Abele, Tara Gaultney, Brad<br>Joss, Molly McCanta, Jennifer Roland, Clayton Yee

The first thing to do before writing a home page is to familiarize yourself with HTML. An HTML document is a text documenl interspersed with a set of formatting codes called "tags." Every HTML tag is enclosed by angle brackets ("<" and ">") to distinguish it from normal text. Most tags appear in pairs. their effect is applied to any text that appears between the two. One simple example is the  $\langle i \rangle$  and </i> pair, which cause any text they surround to be italicized. If this column were an HTML document, the word "and" in the previous sentence would appear in italics. Note that the ending tag is the same as the starting tag, but preceded by a slash {"/"). All paired HTML tags work this way.

A few HTML tags cause a oneshot effect, rather than modifying a block of text. The <hr> tag is one example that makes a line appear in the formatted document. Tags such as <hr> and <p> are used to separate text into logical sections.

Next, write the <br/>body> tag to indicate that the "meat" of your document is about to begin. Now write whatever you like for your practice page. Try experimenting with the **cb**>bold</b> and *<i>* italic </i> tags, and use the <p> tag to separate paragraphs. To insert a hyperlink to another page (the University home page, for example) type:

<a href="http://www.uoregon.edu/"> UO home page </a>

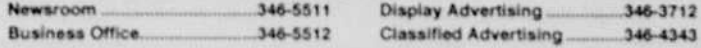

2 Oregon Daily Emerald Monday, April 24, 1995.

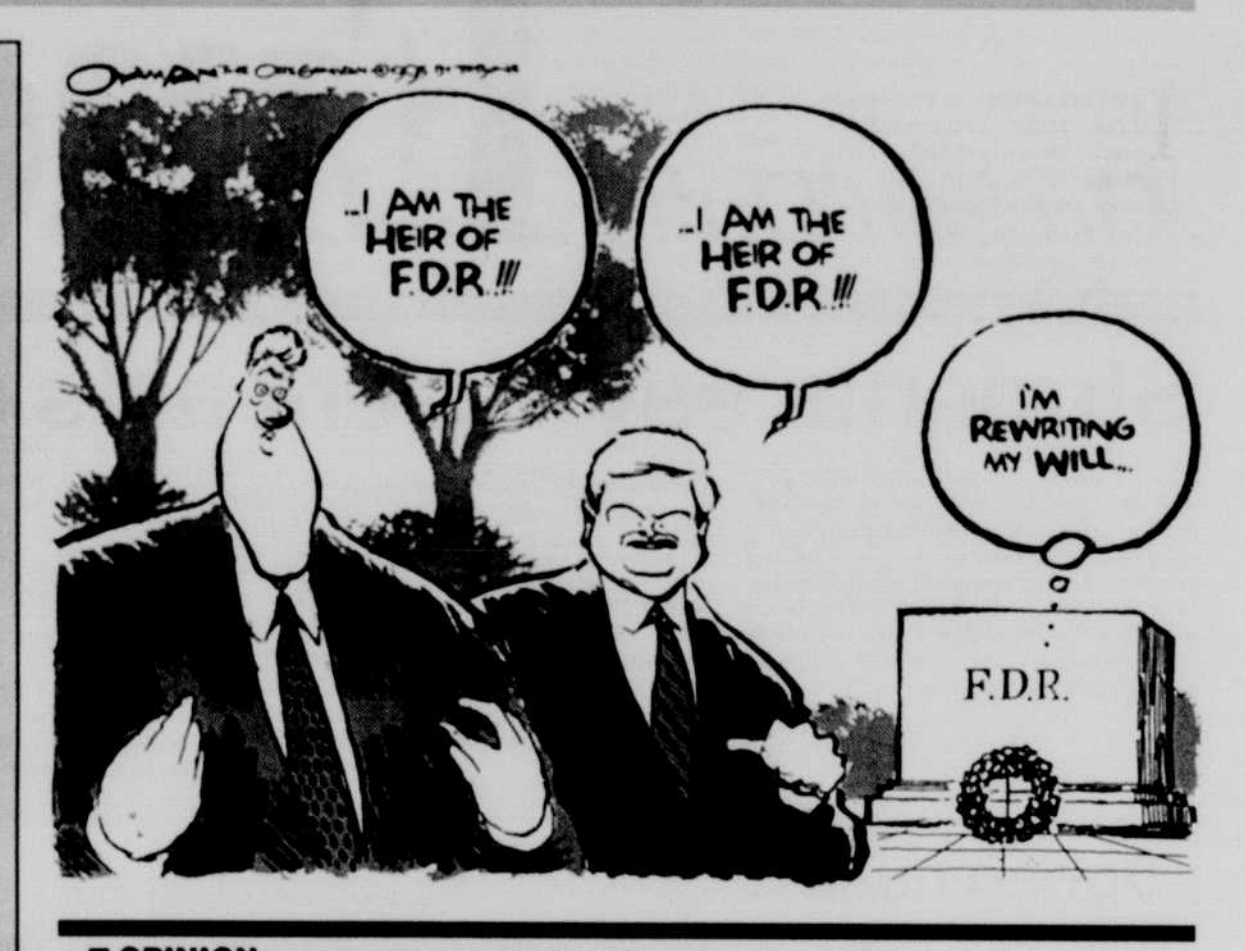

### ■ OPINION World Wide Web a popular forum

### Joshua Olson

For Unix newbies: type the following after you have saved your document as "index.html": mkdir<br>public\_html <return> cp public html <return> cp mdex.html public html <retum>. <sup>1</sup>recommend checking out an introductory Unix book from the Computing Center to help you get around. Meanwhile, you can type "men xxx" for help on the xxx command, "man mkdir." for example, will tell you all about the mkdir command

For more information about making your own Web docucheck UHL http //www ncsa.uiuc.edu/ demoweb/html-primer.html

After all, just about everything baseball offers can be found on the Web somewhere: sports, entertainment, music and hordes of people. No beer, unfortunately. But you certainly won't see a Web page canceled because of rain. The Web is rapidly becoming the medium of choice for students, corporations and just about anyone else who has something to sav.

So now you say you want <sup>a</sup> piece of the action. You've used Mosaic. Now you want to carve out your own niche in the Web and create your own home page. No problem One of the greatest selling points of the Web is that high quality pages can be very easy to make

Fortunately, most of the Internet-connected machines on campus are pouncing on the Web bandwagon and starting their own servers. This includes Gladstone and Darkwing, the general undergraduate and graduate machines. Since most WWW servers run the Unix operating system. 1 will assume that yours does. too. Web browsers speak a language called HTML (HyperText Markup Language) to interpret and format documents on the screen. HTML is simply a set of codes that are inserted into plain text, telling the browser to format the text or to add graphics and links to other pages (hyper links) Perhaps the best part about making Web pages is that they are written entirely in text; no interpreter or special editor is required to create them. The only tool needed to write an

Now let's make a document. Begin by starting up that text editor. (If you are on a Unix system, the editor "pico" is a good choice for the novice.) First, type the line

<title> (Your name)'s home page</title>

The text between the tags will become the title of your document

Notice that this tag, too. has two parts. The text between the starting and ending tags ("UO home page") will he an underlined hyperlink when viewed with a browser.

When you are finished, use the </body> tag to end the document.

You could write an entire HTML document on a single line and it would still turn out the same. Web browsers don't care how you format HTML code, because the tags embedded within it explicitly format the page Still, it's generally not <sup>a</sup>good idea to jumble all the tags and text together.

The only thing remaining is to put your new document in the proper place. On most Unix servers, call your home page "index.html" and put it in a subdirectory of your home directory named "public html." This is where the WWW server will look for your HTML documents

The easiest way to learn HTML is probably by example. Make good use of your brow source" option. Compare the source code of your favorite documents to their appearance in the browser to see how the effects of the finished product are achieved.

If vou need help getting started. try the URL:http://www.cs.uoregon.edu/ -joison/makehame.html

It will ask you for some information about yourself and create a basic home page you can use as <sup>a</sup>template. You will need to use <sup>a</sup>browser with forms support.

Joshua Olson is a senior in computer and information science at the University. Questions can he addressed via e-mail to ode&omgon. uoregon.edu.